#### Avaa Spike Prime –robotin laatikko ja tutustu sen sisältöön.

• Katso, että rakennuspalat ovat vakaalla alustalla eivätkä kippaa.

• Pidä huolta, että osat eivät mene sekaisin toisen laatikon kanssa.

# Avaa iPadilla Lego Spike -sovellus tai mene osoitteeseen spike.legoeducation.com

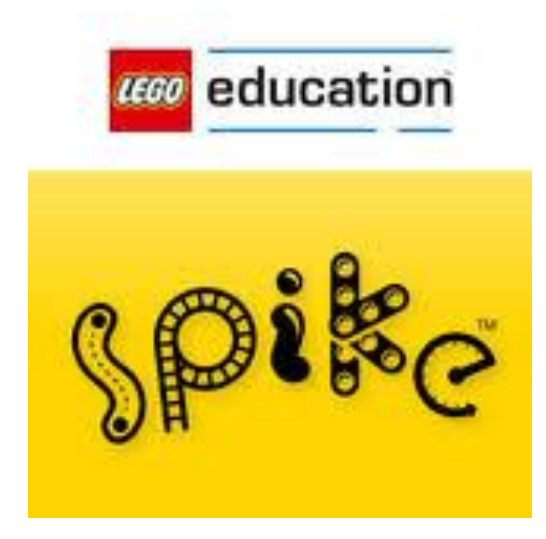

#### Valitse Prime

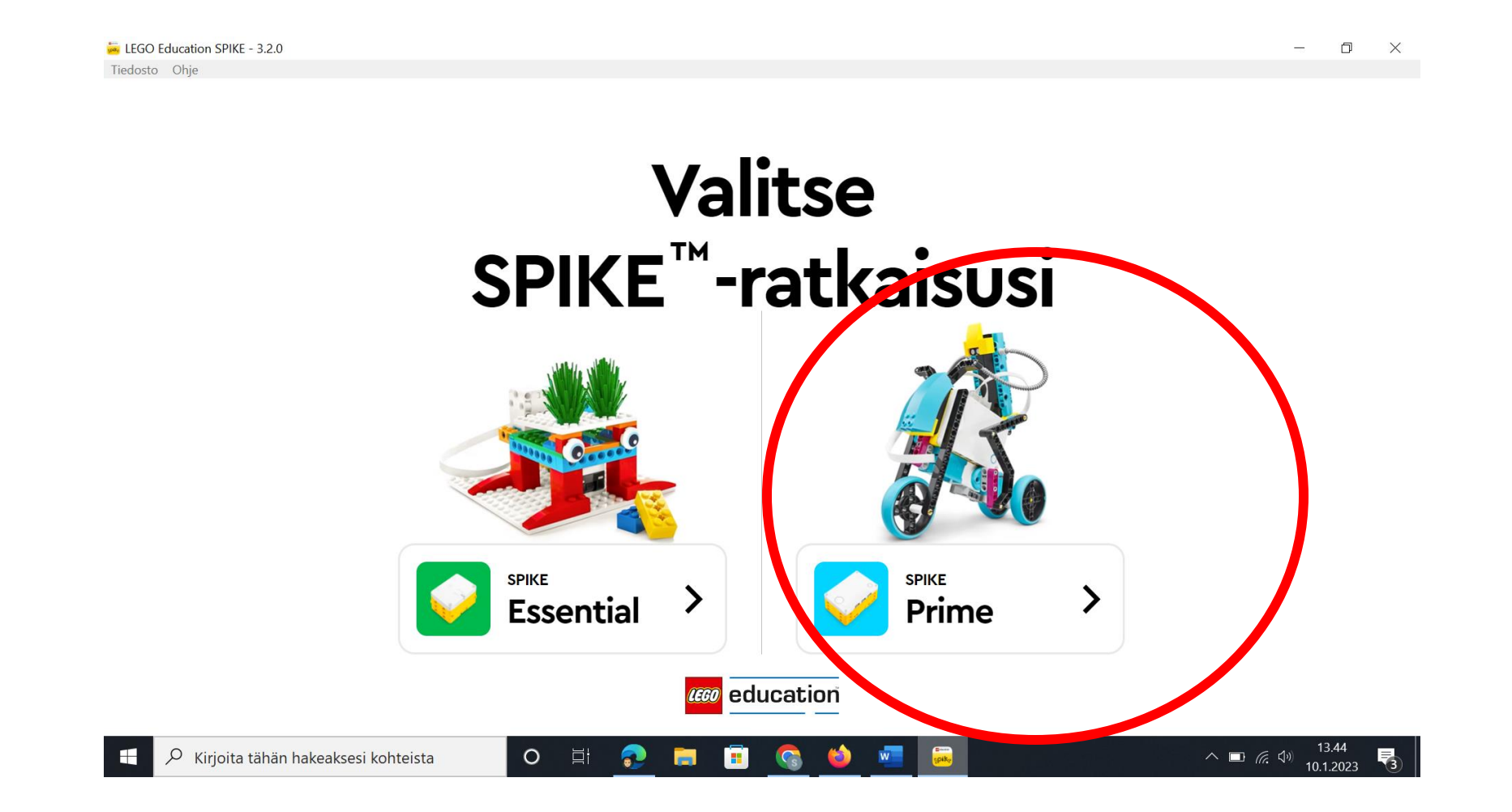

## 1. Kiinnitä keltainen akku keltaiseen keskusyksikköön.

2. Kiinnitä USB-piuha keskusyksikköön ja tietokoneeseen, jotta akku latautuu.

#### Aloita SPIKE Primen käyttö. Klikkaa ALOITA. Lue ohjeet huolellisesti ja seuraa näytön ohjeita.

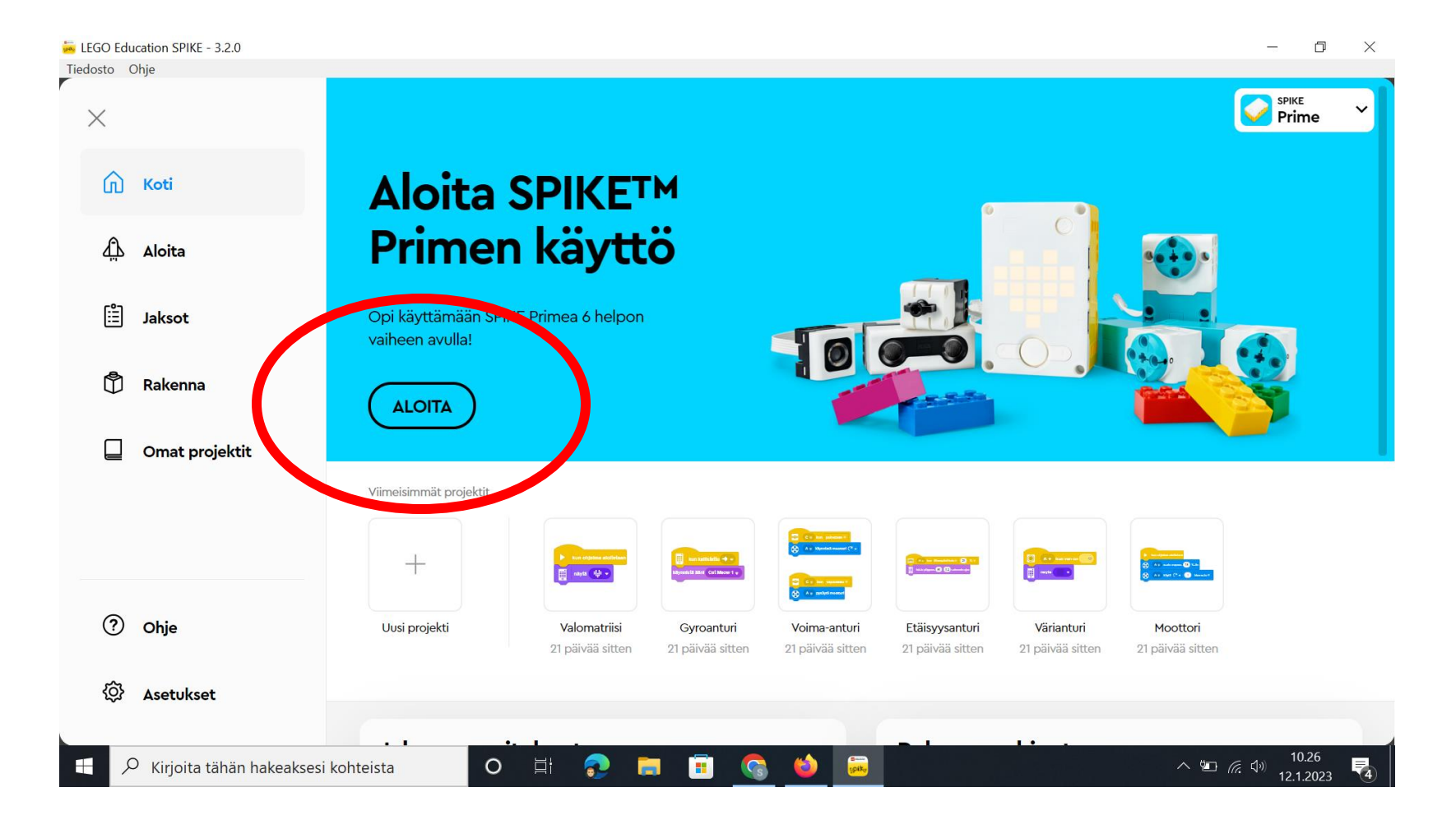

# Yhdistä keskusyksikkö tietokoneeseen bluetoothilla.

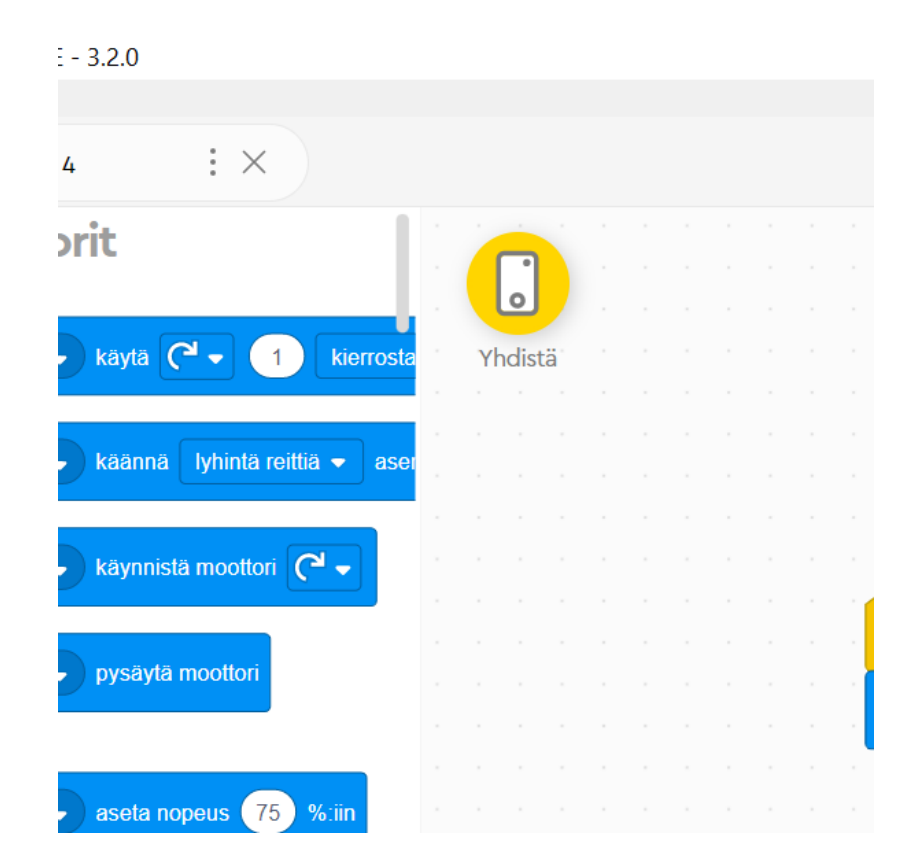

- 1. Klikkaa yhdistä -symbolia ja valitse nappulan väri (seuraa näytön ohjeita)
- 2. Klikkaa 'avaa'
- 3. Paina keskusyksikön bluetooth-painiketta
- 4. Valitse oikea keskusyksikkö = Lempäälä ja laitteessa/laatikossa oleva numero, esim. Lempäälä 17

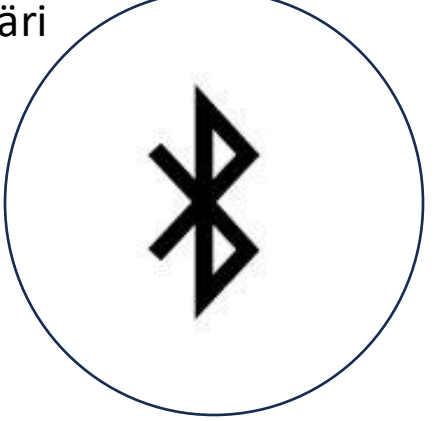

Aloituksen jälkeen voit kehitellä oman robottisi tai mene Jaksot -välilehdelle, lataa Keksijäkopla -jakso ja valitse joku kolmesta alla olevasta ohjeesta ja toimi ohjeen mukaan.

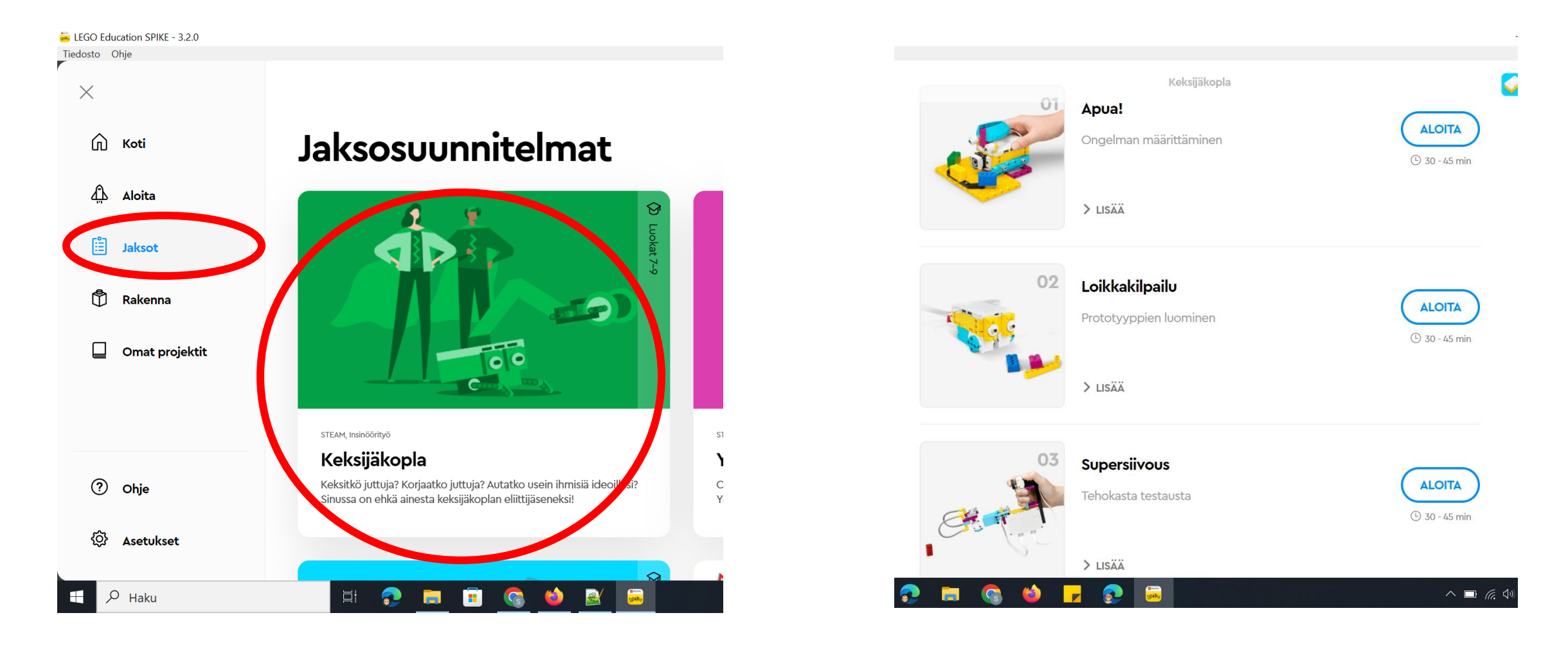

#### Jos rakennat oman robotin, saat rakentamisen jälkeen ohjelmoitua sen reitistä Koti > Uusi projekti > Luo

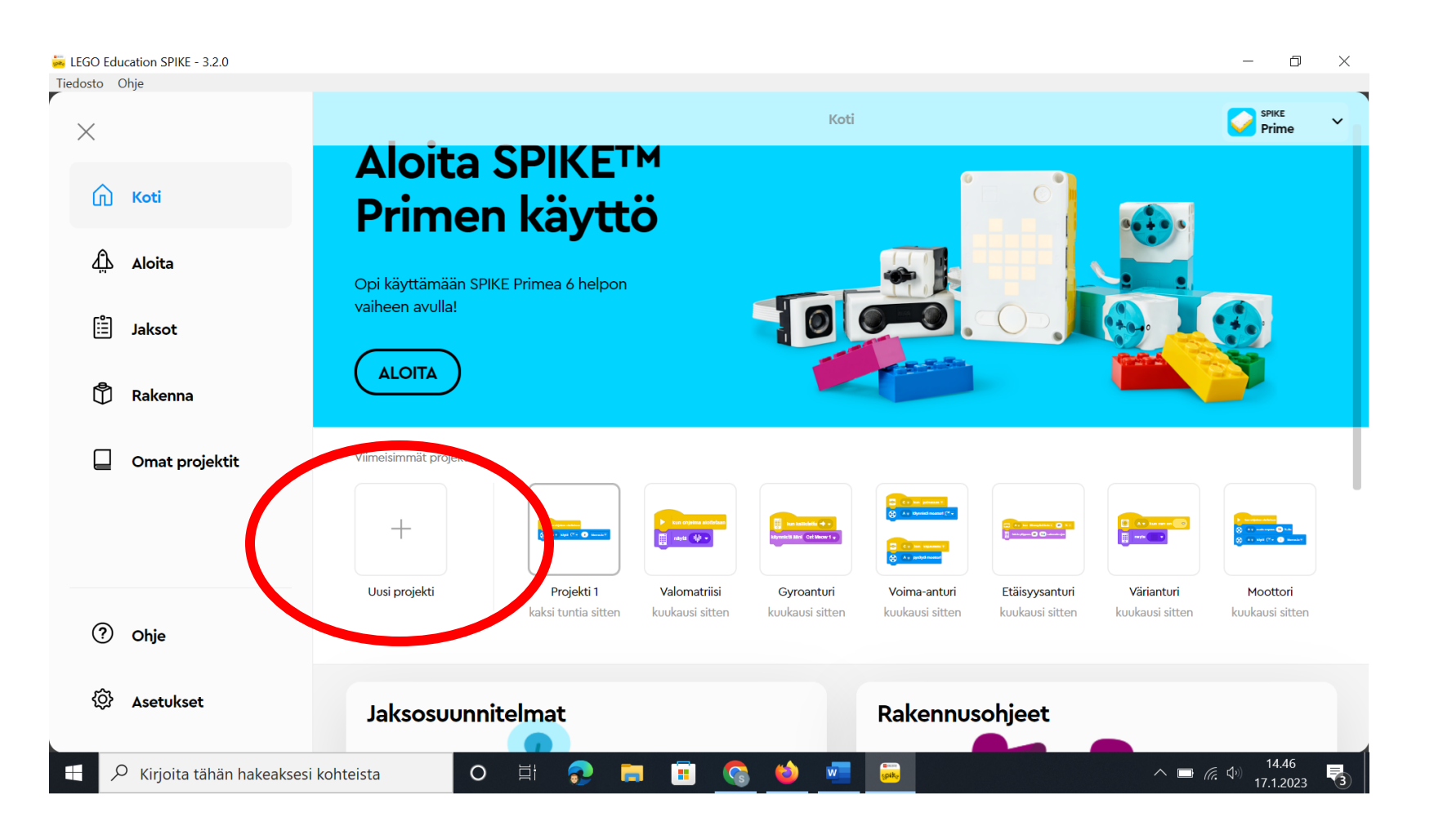

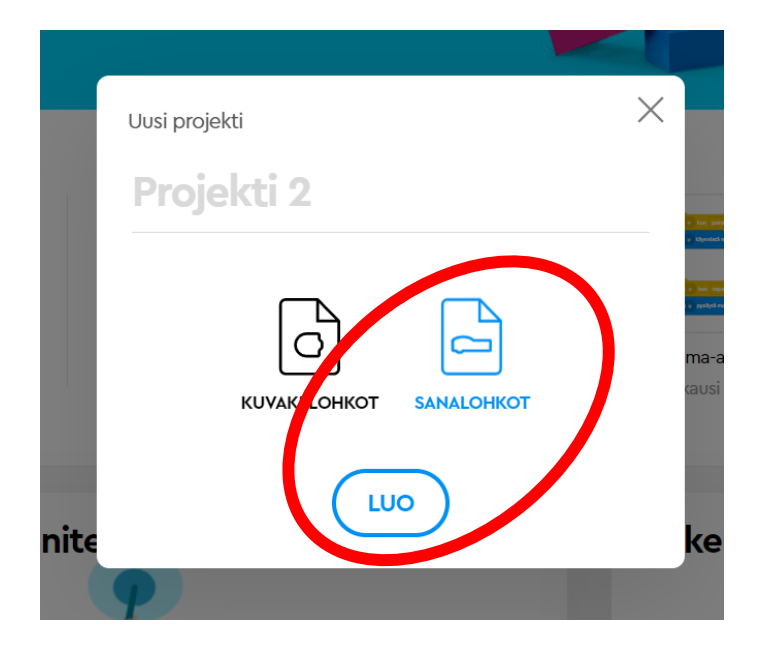

Lopuksi: pura rakentamasi robotti ja laita osat omille paikoilleen.

- Löydätkö seuraavat:
- 1 kpl keskusyksikkö (keltainen)
- 1 kpl akku irrotettuna käytön päätteeksi (keltainen)
- 3 kpl moottori (sini-valkoiset)
- 3 kpl sensorit (musta-valkoiset)
- 1 kpl piuha
- 2 kpl lokerikkoa, jossa rakennuspalikat

Aseta päällimmäiseksi pahvi, jossa on osat lueteltuna ja kiinnitä kansi kunnolla.

### Ohjelmoinnin harjoittelua alakoulussa

Ohjelmoinnillista ajattelua voi alakouluilla käydä läpi esim. tällaisella mallilla.

**Tavoite on, että 6. luokalla osataan tehdä ohjelma graafisessa ympäristössä ja osataan ohjelmoida robottia toimimaan.** Graafinen ohjelmointiympäristö on sellainen, jossa ohjelmointi tapahtuu valmiita lohkoja asettelemalla, siinä ei kirjoiteta ohjelmaa itse millään ohjelmointikielellä. Tällainen on esim. Scratch

Jokaisella luokalla on hyvä ottaa jotain, jotta taito rakentuu pikku hiljaa.

- Esiopetus: Bee-Bot –robotit
- 1.lk: Scratch-junior –sovellus iPadeilla
- 2.lk: Code.org -sivuston Kurssi 2
- 3.1k Code.org<sup>-</sup>-sivuston Kurssi 3
- 4.lk Sphero-robotit
- 5.lk Scratch.mit.edu -sivusto
- 6.lk Lego Spike PRIME -robotit